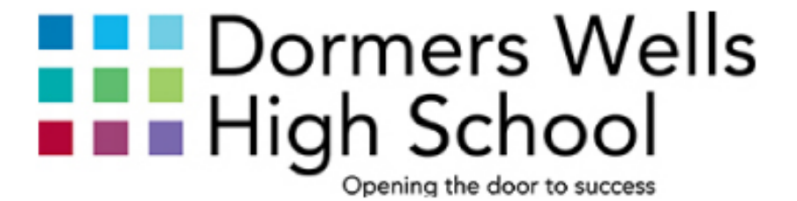

# **MICROSOFT 365 STUDENTS AND PARENTS GUIDE**

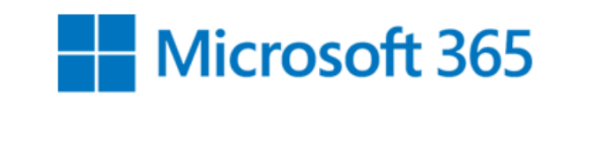

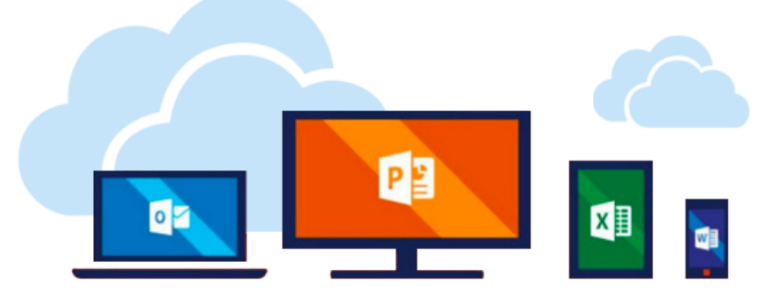

# Microsoft Office 365 guide

# Contents

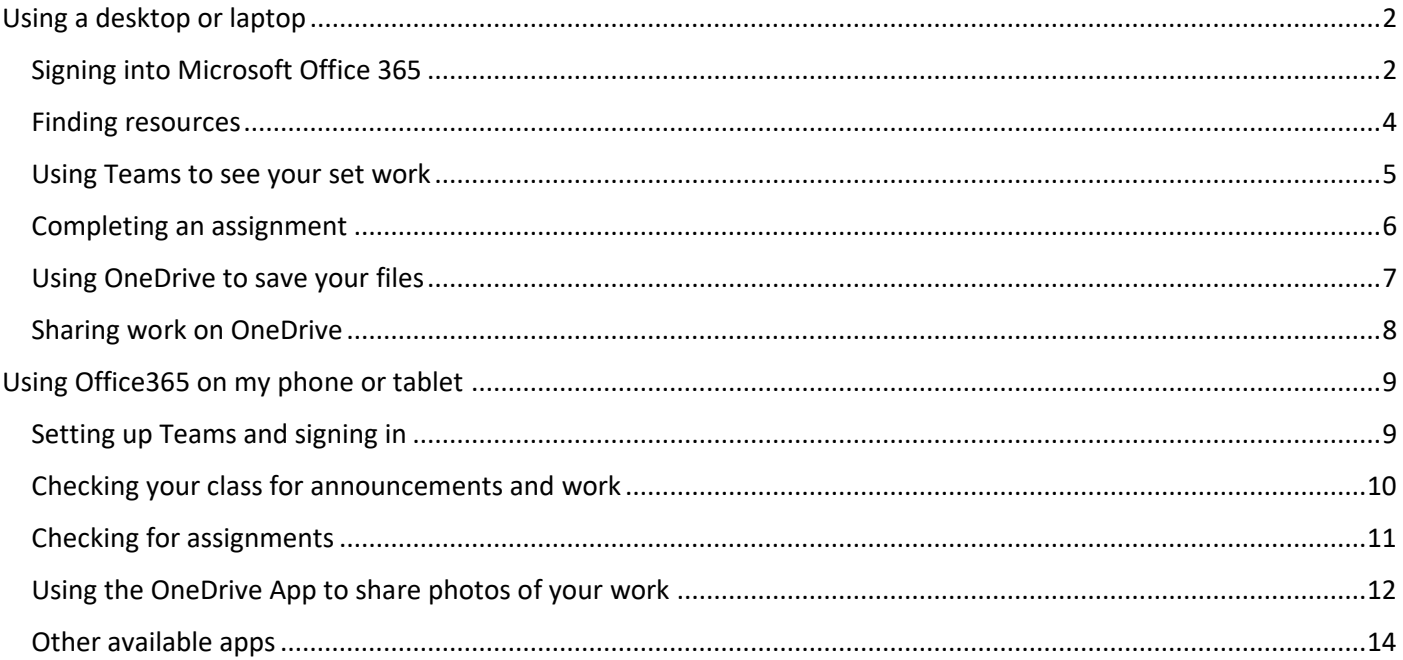

## <span id="page-2-1"></span><span id="page-2-0"></span>Using a desktop or laptop Signing into Microsoft Office 365

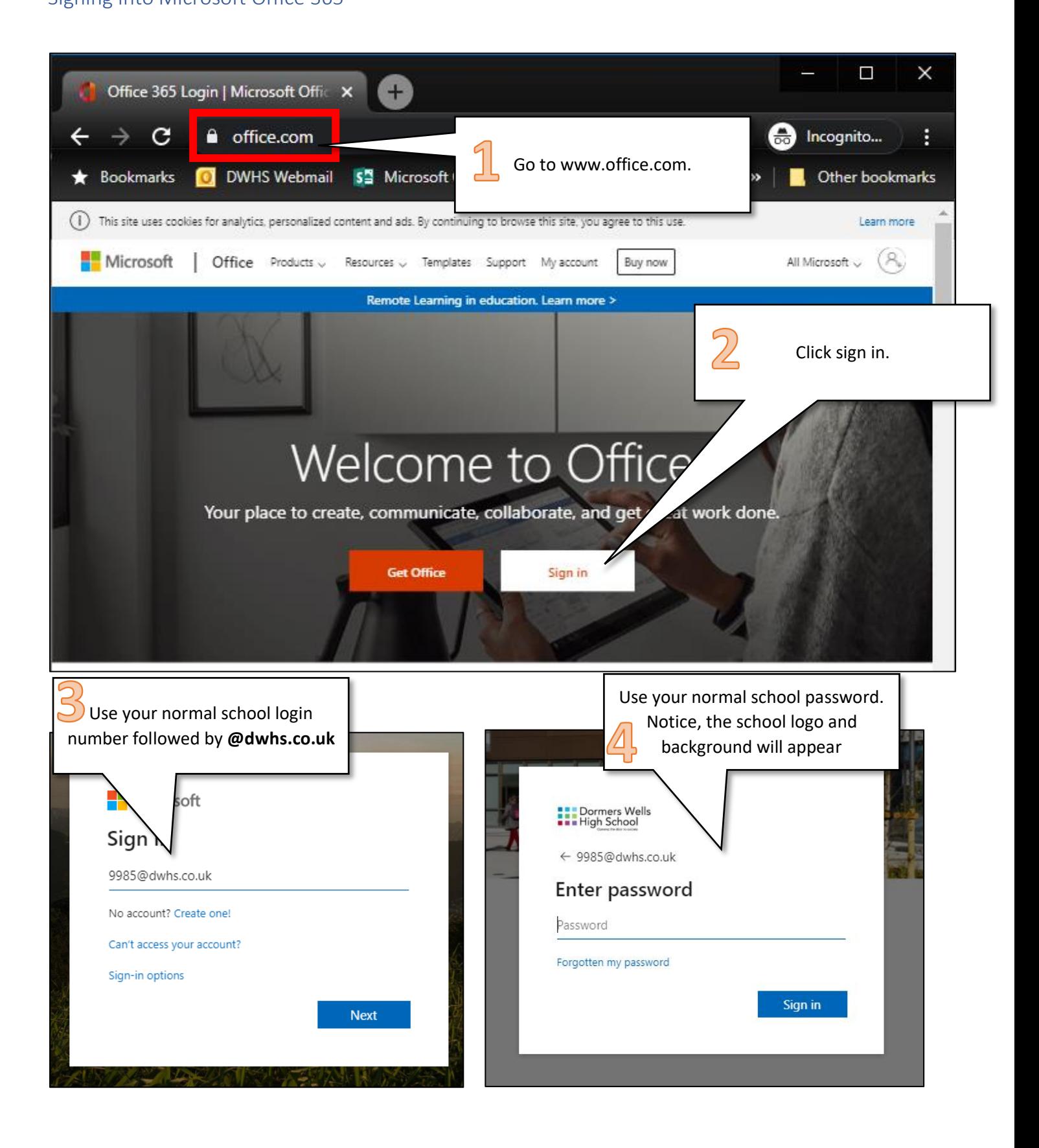

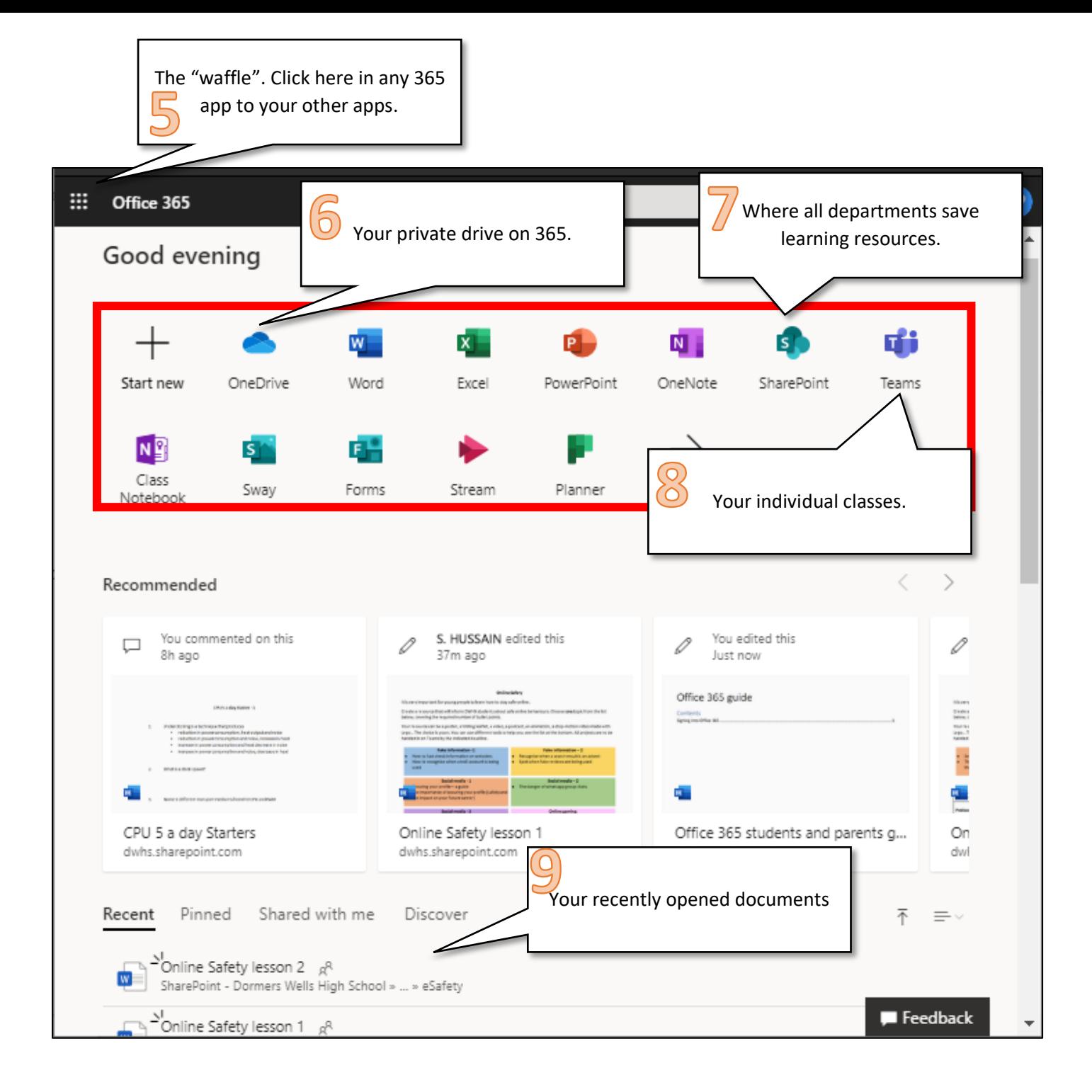

#### <span id="page-4-0"></span>Finding resources

Your teachers save extra resources for you in DWHS Learning Resources.

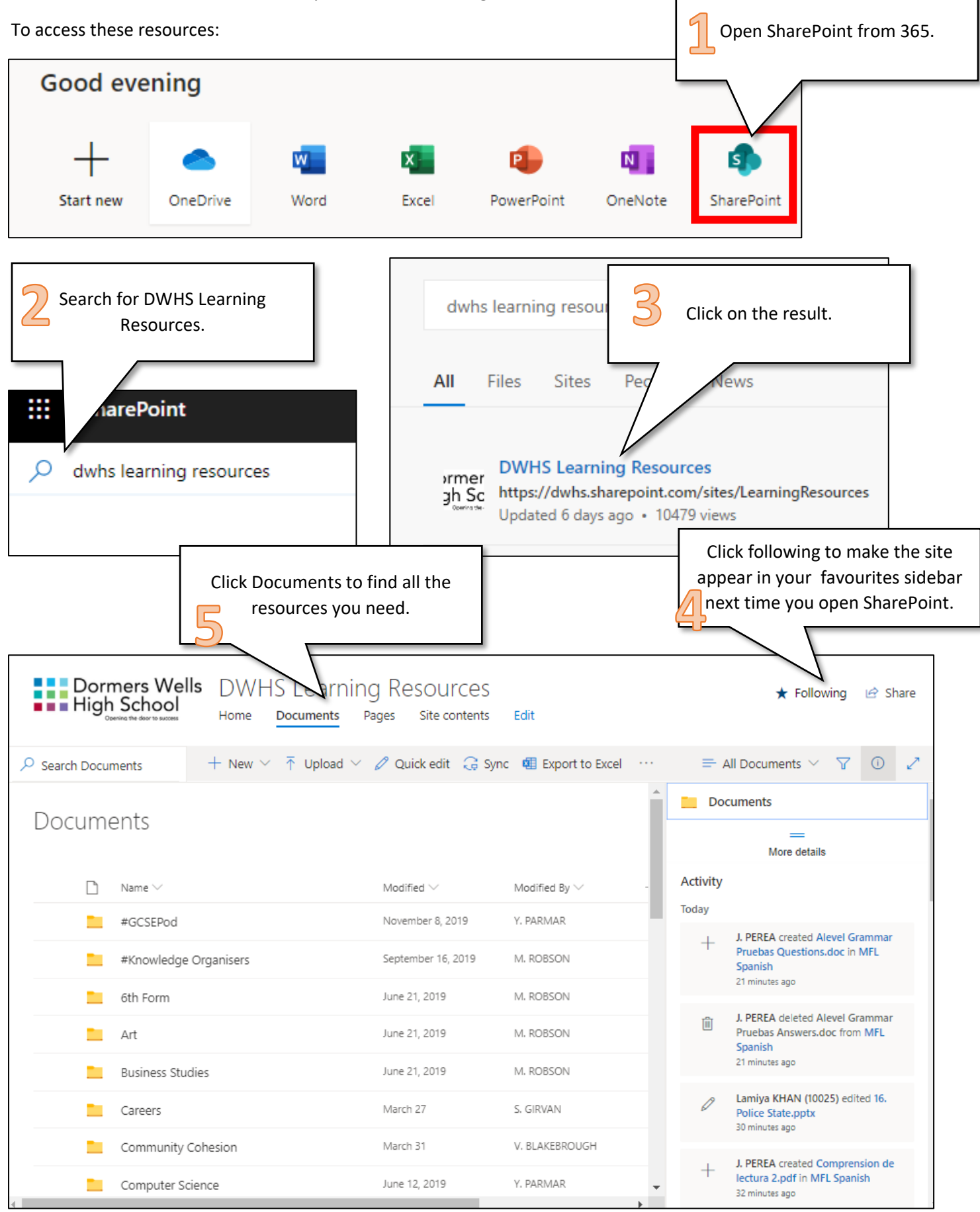

#### <span id="page-5-0"></span>Using Teams to see your set work

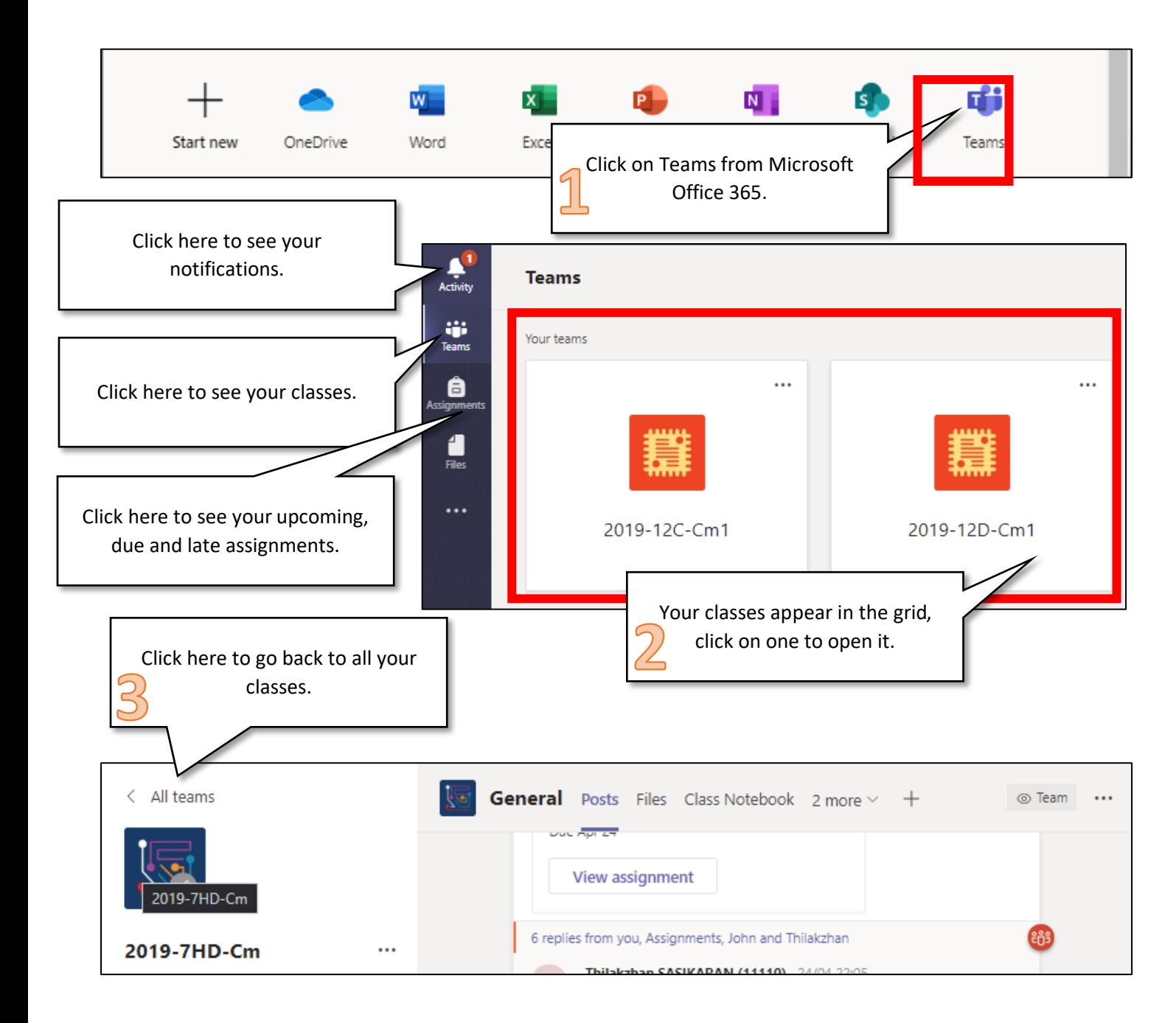

#### <span id="page-6-0"></span>Completing an assignment

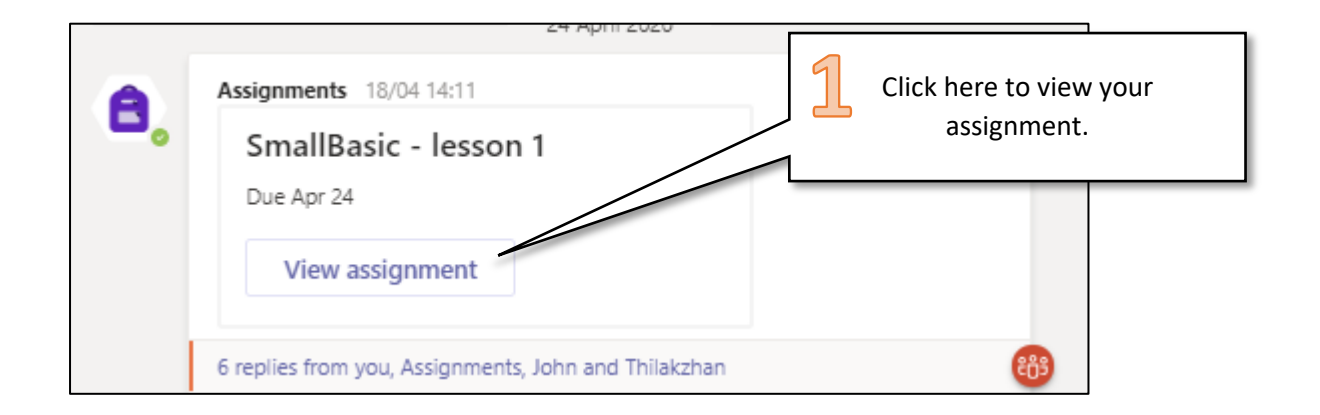

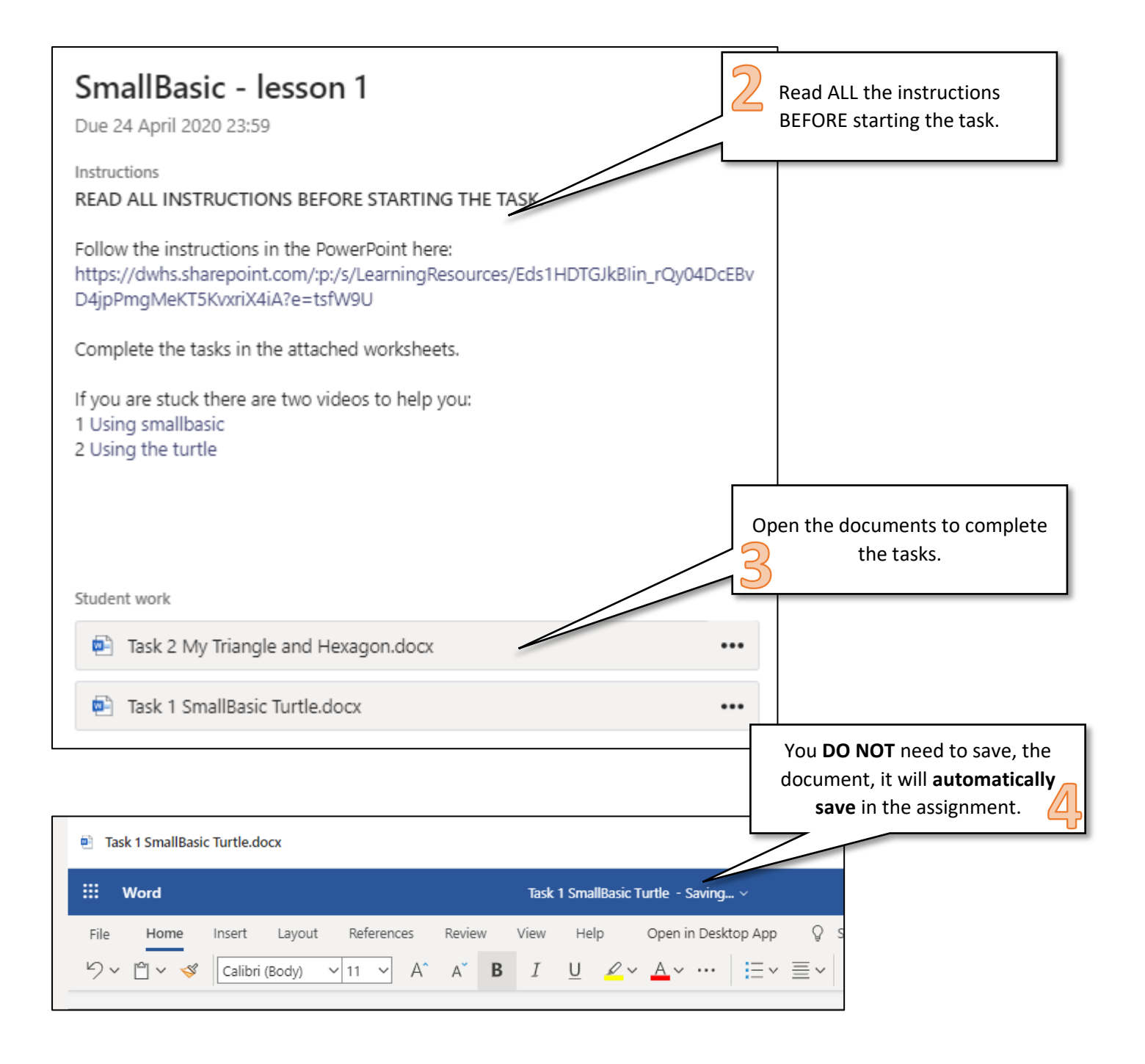

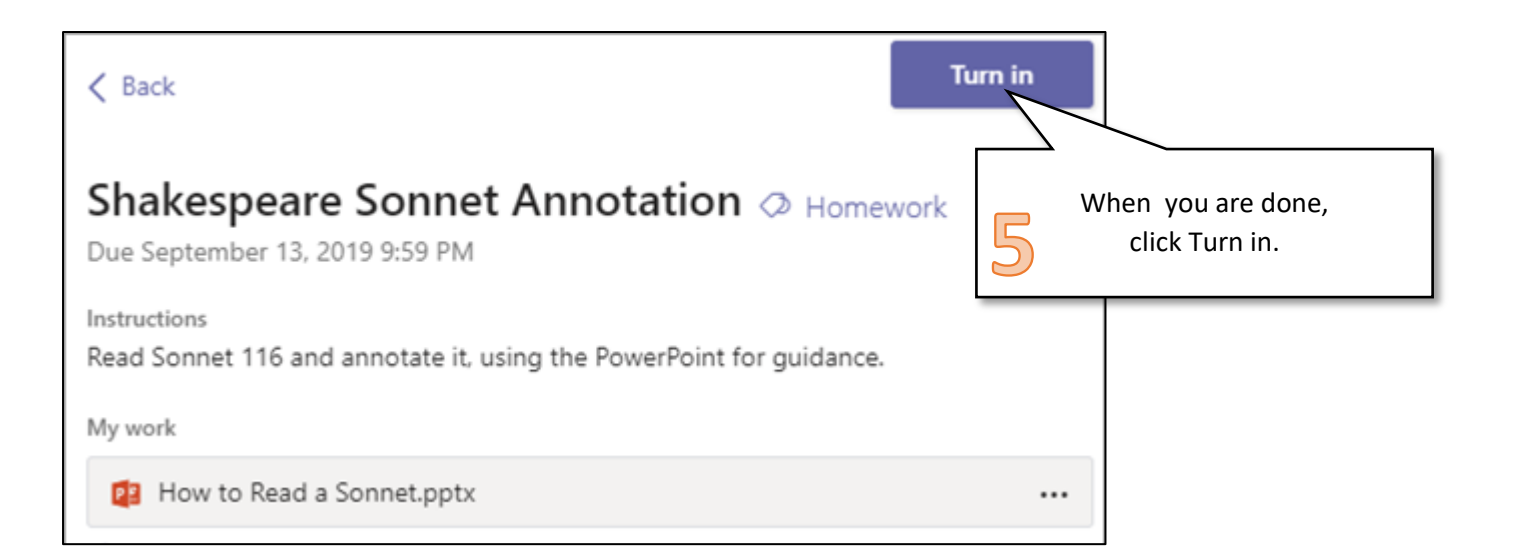

#### <span id="page-7-0"></span>Using OneDrive to save your files

OneDrive is your own personal storage space for files. **You do not need to click save on documents** that you are working on in your OneDrive, they save automatically.

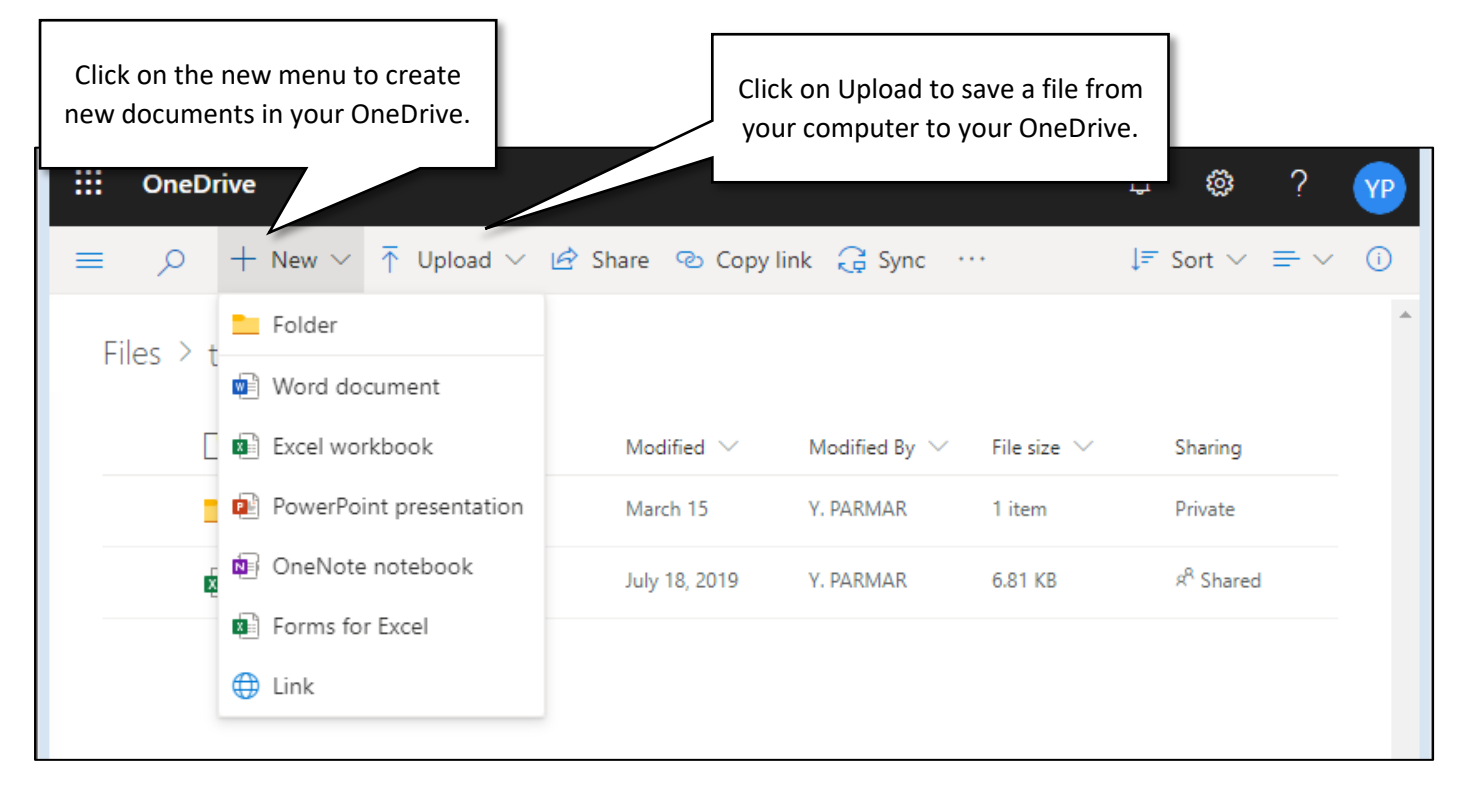

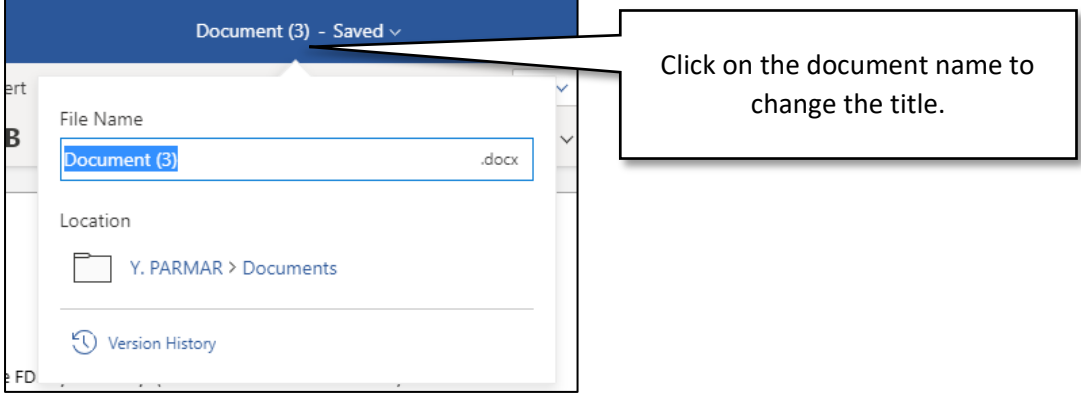

#### <span id="page-8-0"></span>Sharing work on OneDrive

You can share your document with your teacher or fellow students to let them review your work.

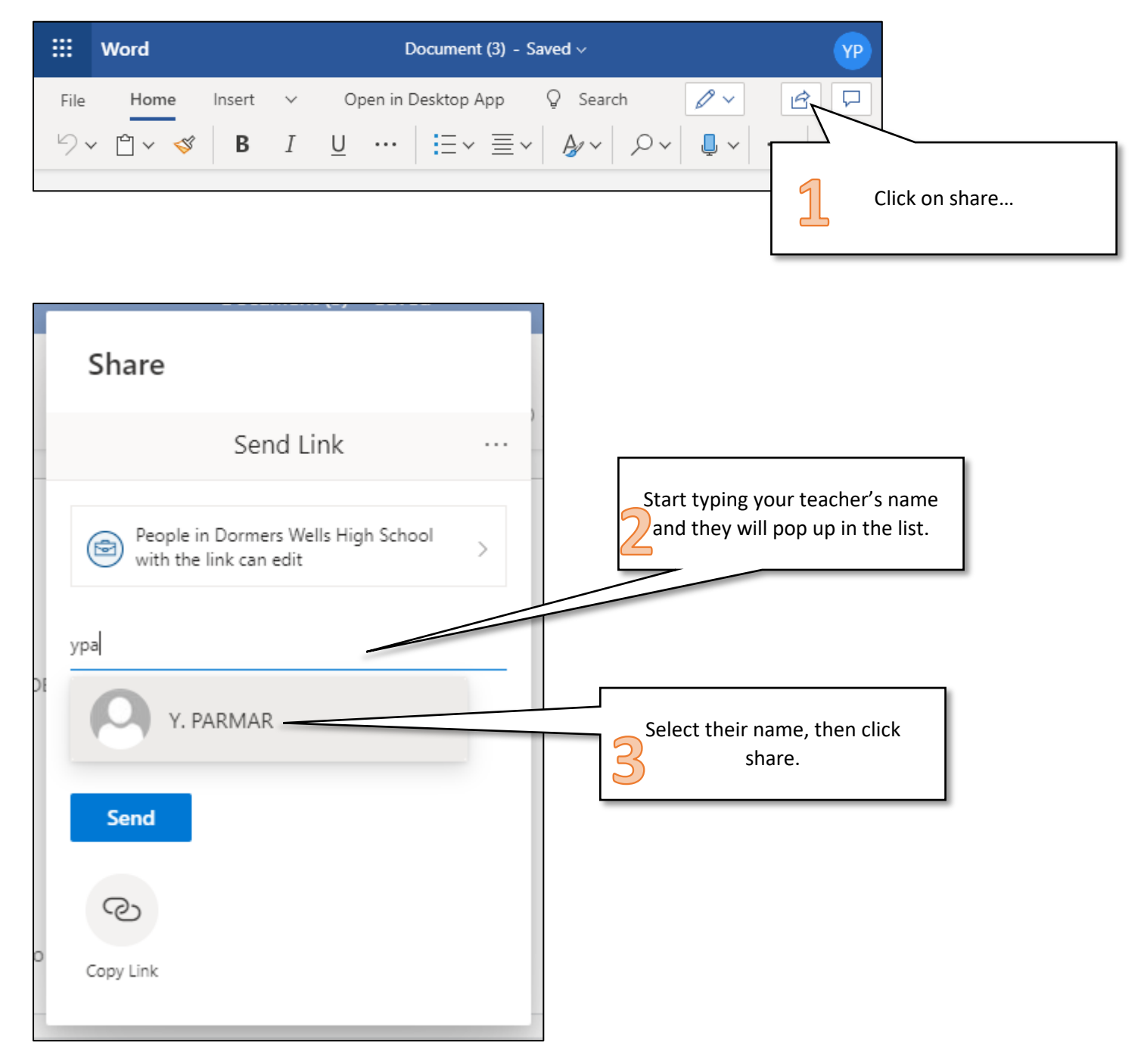

## <span id="page-9-0"></span>Using Office365 on my phone or tablet

Microsoft currently offer most of their apps for free for phones and tablets. Go to your app store and search for **Microsoft**.

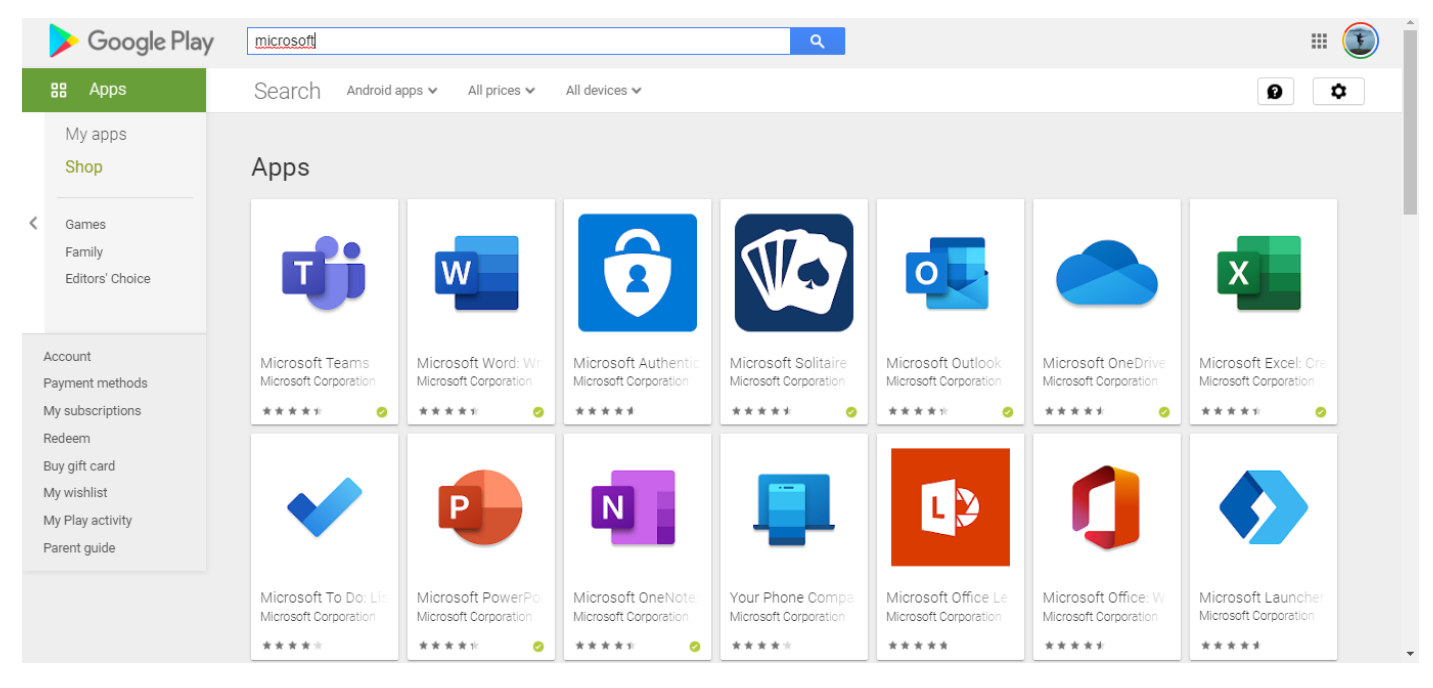

#### <span id="page-9-1"></span>Setting up Teams and signing in

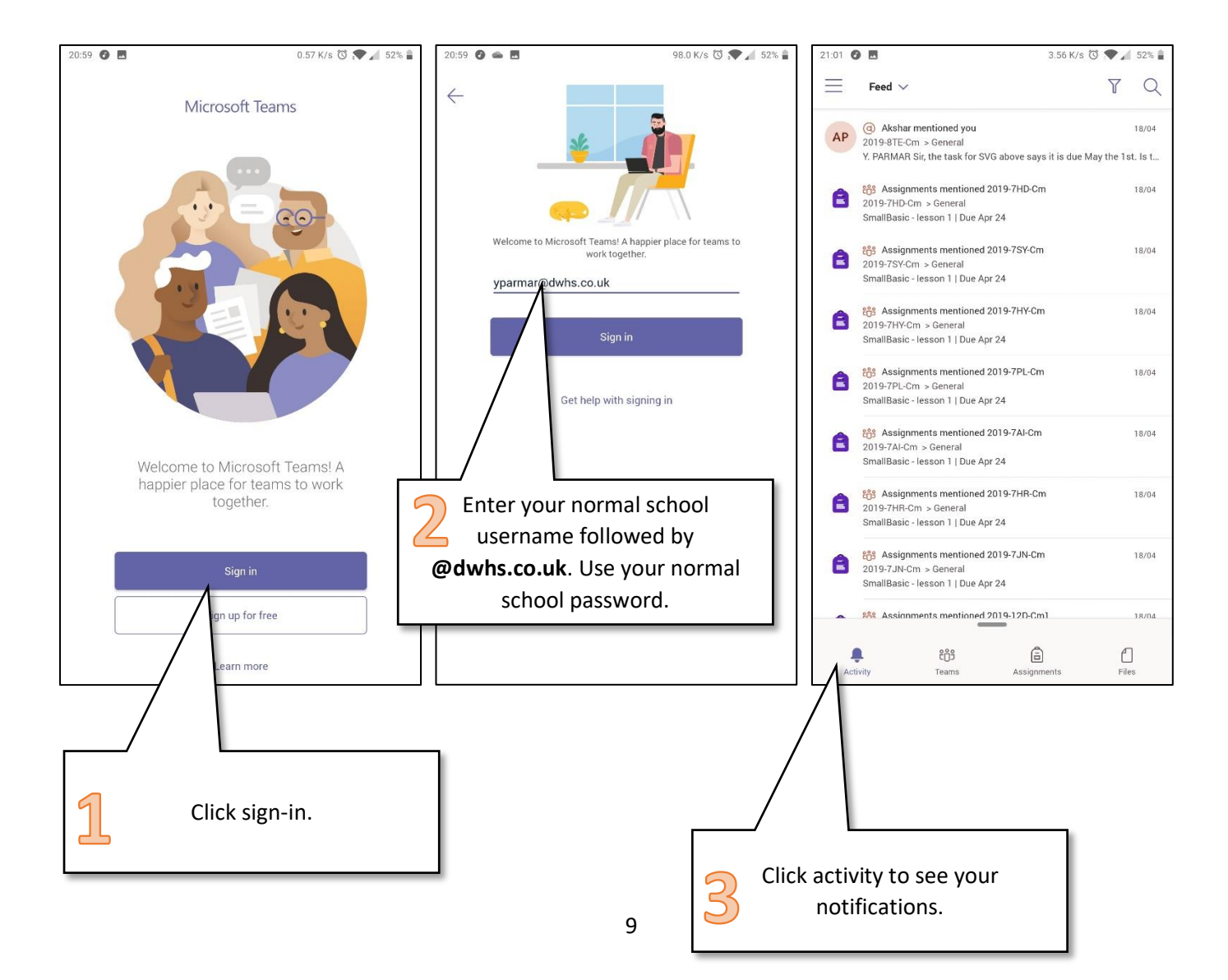

#### <span id="page-10-0"></span>Checking your class for announcements and work

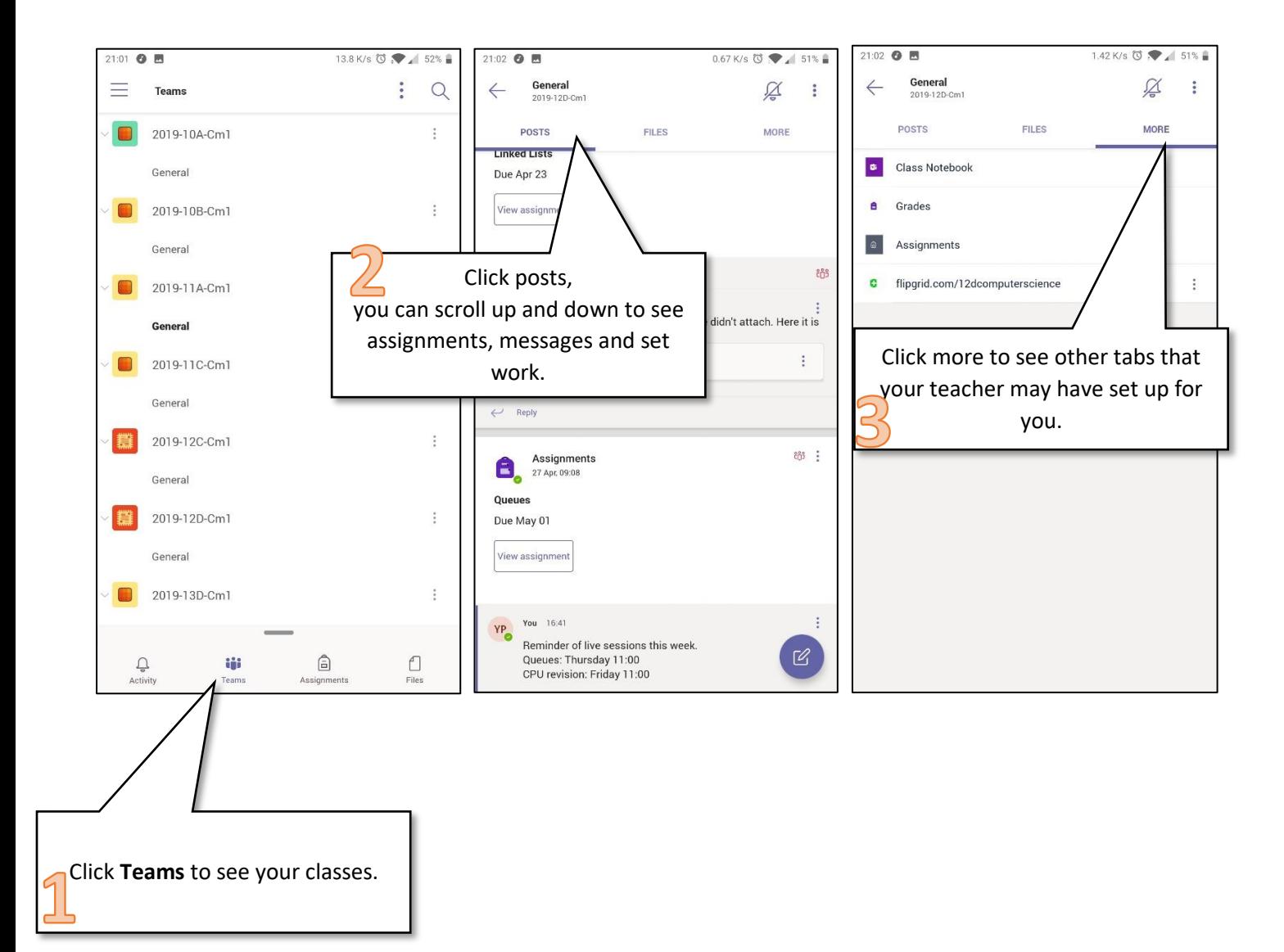

# <span id="page-11-0"></span>Checking for assignments

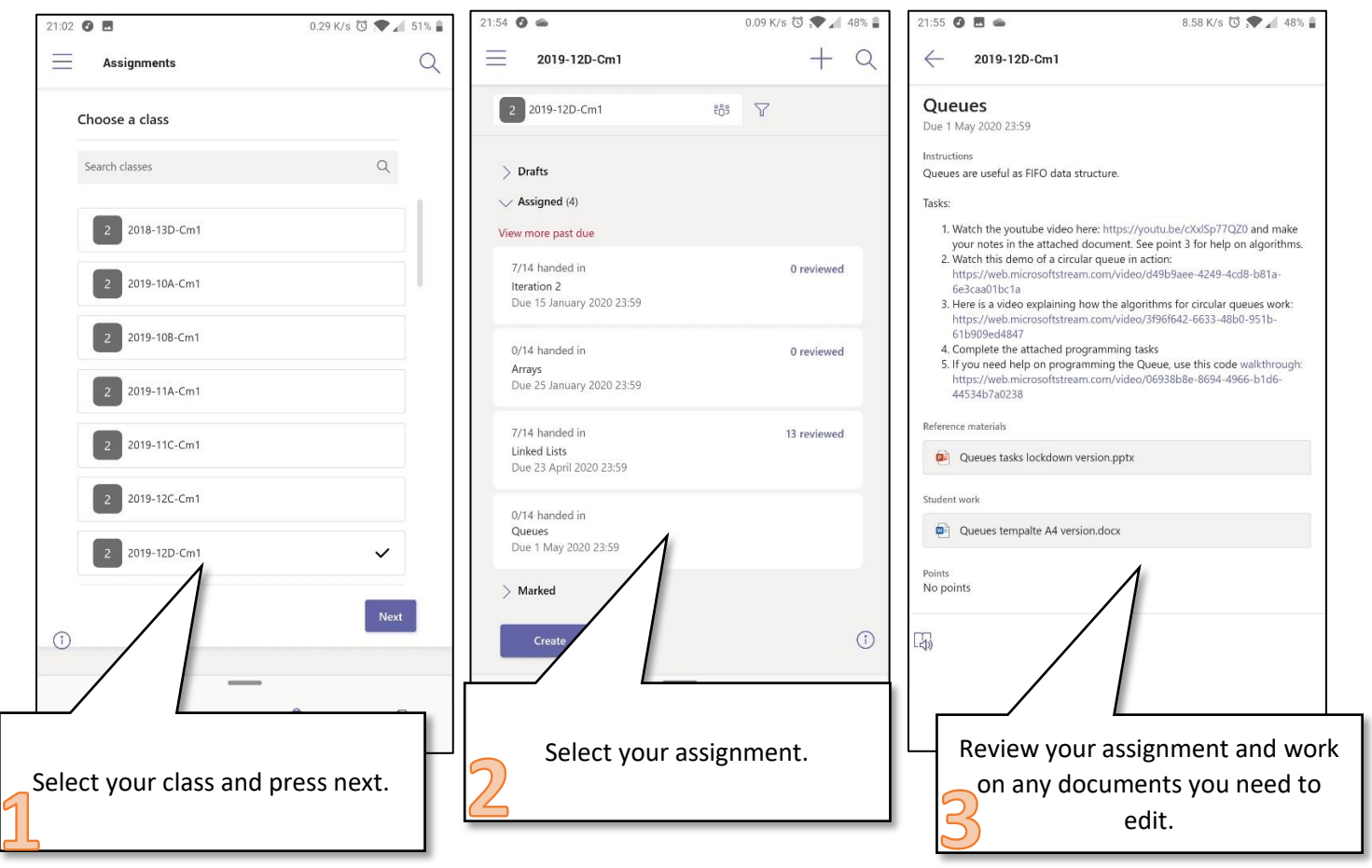

#### <span id="page-12-0"></span>Using the OneDrive App to share photos of your work

Open the OneDrive app on your phone and sign in the same way you signed in to Teams (page 8).

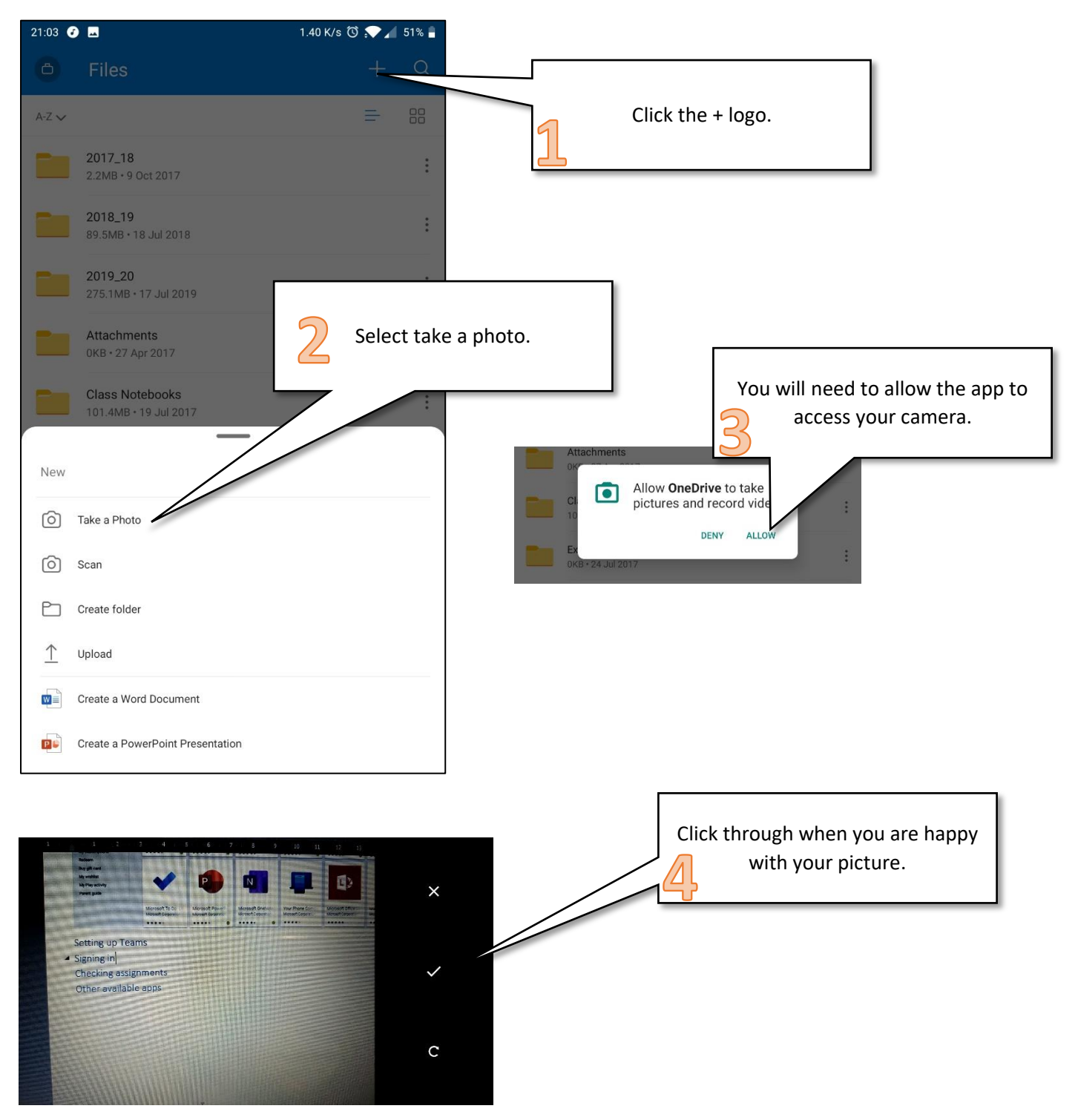

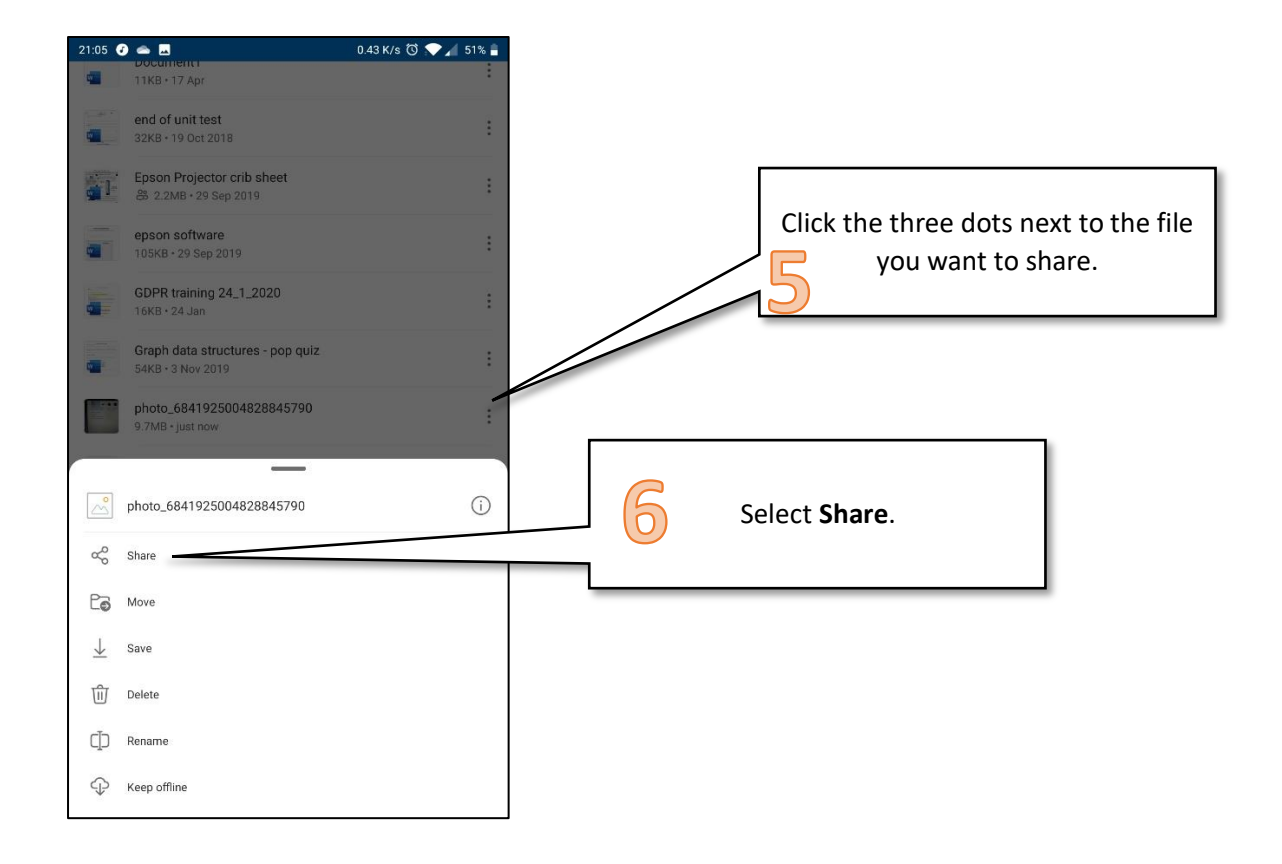

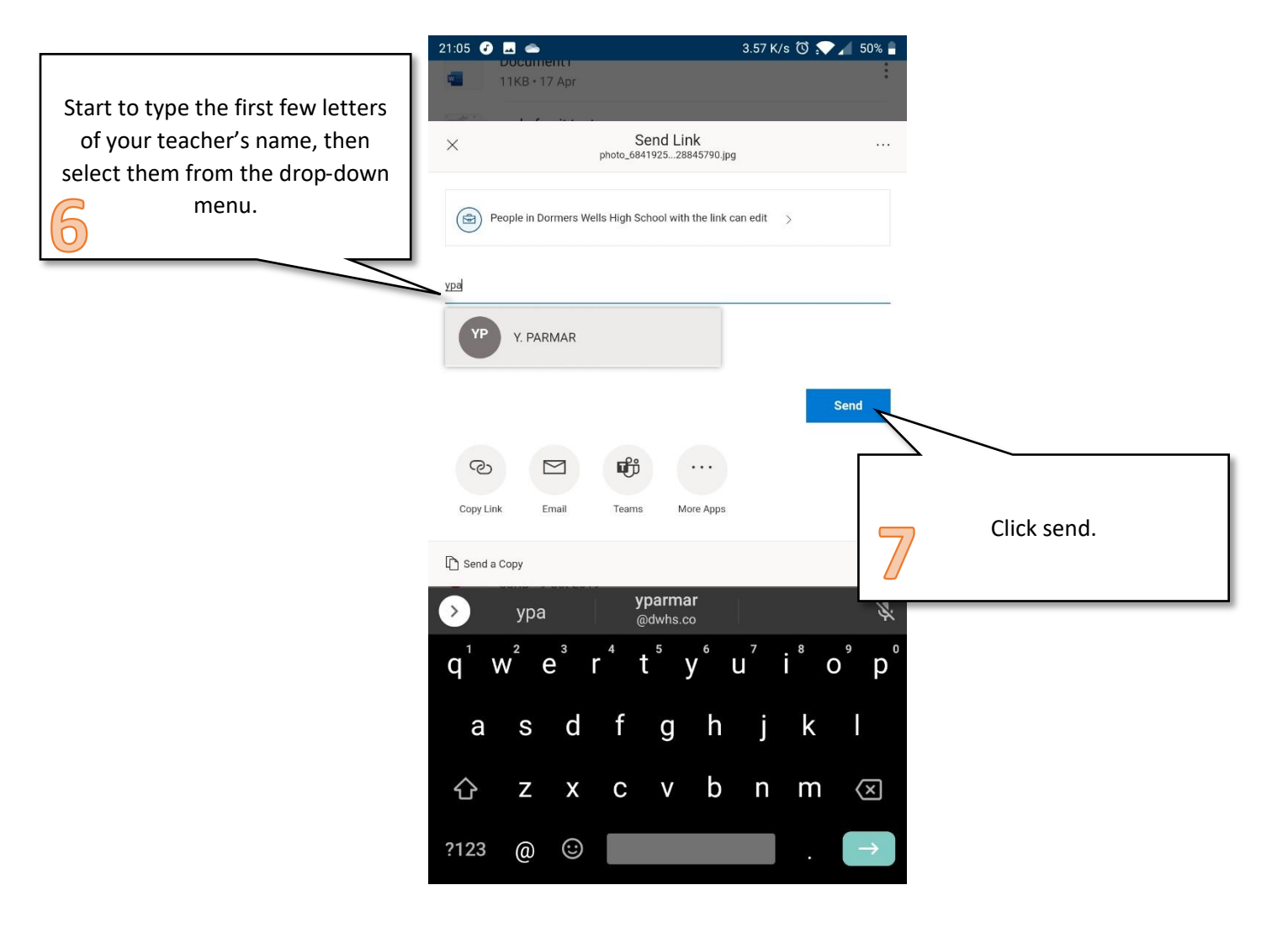

#### <span id="page-14-0"></span>Other available apps

As shown above, Microsoft have a number of other apps available that you can use to support your work. These are:

- Word
- PowerPoint
- Excel
- SharePoint
- OneNote
- Office Lens (to scan your written work and put into OneDrive)
- Maths solver
- To do list